## Sistemi Intelligenti Distribuiti AA 2005-2006

Istallazione e uso

Docente Andrea Omicini Studente Francesco Suzzi

## Installazione

Per prima cosa occorre decomprimere la cartella compressa *progetto.rar* in una directory a propria scelta (*dir*).

Nella directory sono inserite anche le librerie *tuProlog* e *TuCSoN*, le quali permettono rispettivamente di implementare agenti logici e di creare degli spazi di tuple necessari per la comunicazione e la coordinazione tra i vari agenti.

Per la creazione di un nodo *TuCSoN*, occorre aprire una finestra di promt, poi dalla directory *dir* digitare:

java -cp bin\tucson.jar alice.tucson.runtime.Node

oppure eseguire il file "Esegui Tucson e GUI" per fare partire direttamente il progetto. Per la creazione di un ispettore *TuCSoN*  digitare (sempre dalla directory *dir*):

java -cp bin\tucson.jar alice.tucson.ide.Inspector

Nella directory dir è presente anche il file centroTuple.PL che inizializza i centri di tuple con le specifiche di comportamento respect, tali specifiche si trovano nella prolog.

## **Uso**

In fase di setup si sceglie il numero di banchine del porto, e il numero di gru che operano nel porto, come possiamo vedere in figura, in questo caso abbiamo 5 banchine e 13 gru.

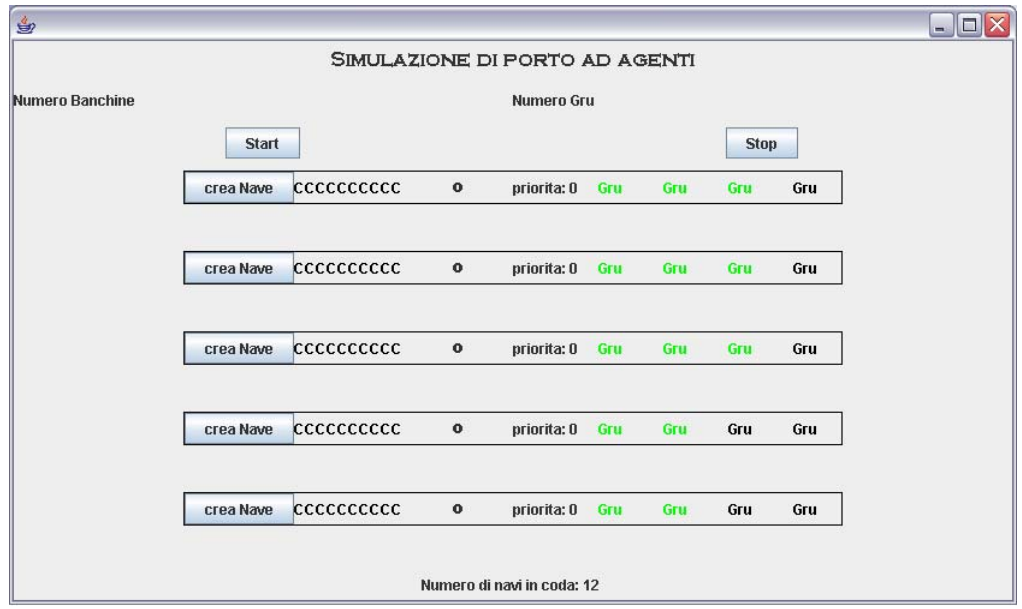